# **Database Manager 3.0**

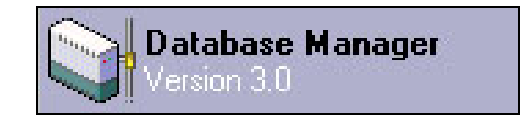

# **What is a database?**

A database is a collection of data that is organized so that its contents can easily be accessed, managed, and updated within a structure (Quote-Merriam-Webster Online Dictionary "http://www.m-w.com/home.htm"). Main information that is required from any database on our servers are: Database Name, Username, Password, Host Name.

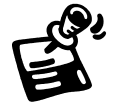

Required information must be provided by the customer. i.e. Database Name, Username, Password, Host Name.

#### **What is the Database Manager?**

The Database Manager is a web based MySQL client that allows the end user to create and manipulate a maximum of three MySQL databases. If the user requires more than three databases then he/she may utilize a different type of database such as: MS Access or MS SQL. Database Manager is best used for creating databases and tables. For populating a database, users should consider using a script (PHP, ColdFusion) or CGI. The Database Manager will automatically generate a user name.

#### **Creating a User**

- 1. In the User tab, check the box above "Create a MySQL5 user."
- 2. Select either "Create a MySQL5 user" or "Create a MySQL4 user."
- 3. Click "OK."

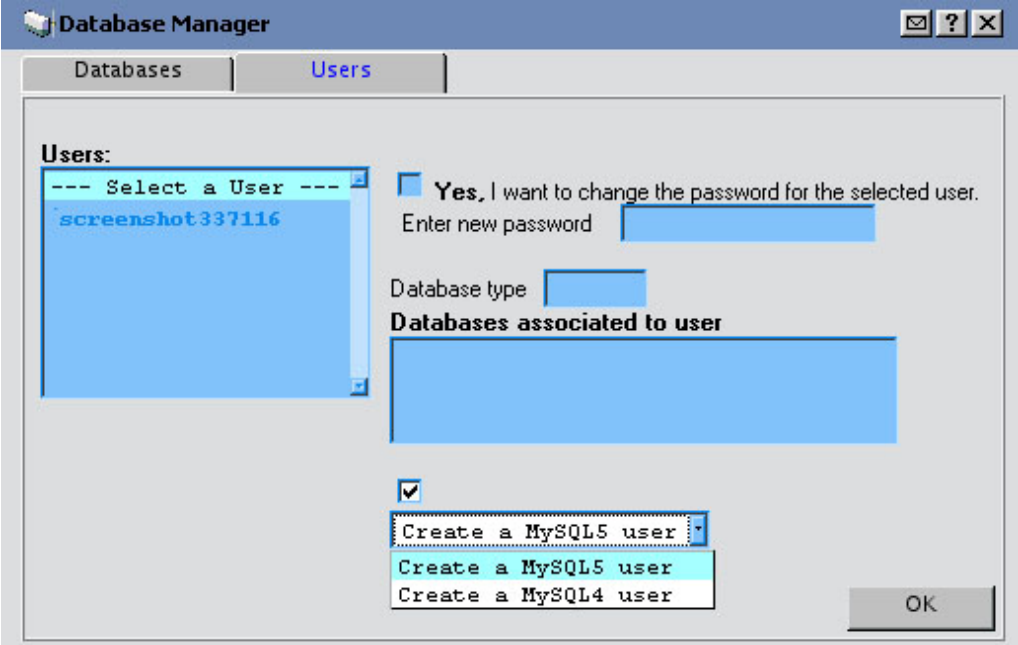

# **Creating/Renaming a Database Password**

- 1. In the User tab, select the user of the database you wish to create/rename password to.
- 2. Check the box, "Yes, I want to change the password for the selected user."
- 3. In the "Enter new password" field, type in a password.
- 4. Click "OK."

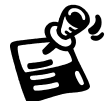

Passwords will not be viewable in Database Manager 3.0, please record password information in a secure location.

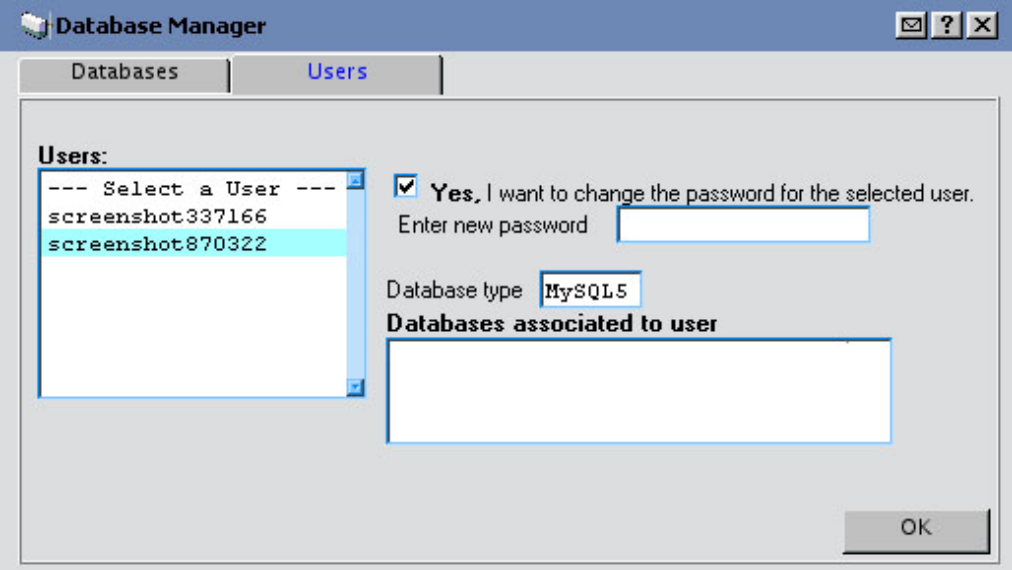

# **Creating a Database using Database Manager**

- 1. Select the User name you wish to create a database for.
- 2. Type in the password
- 3. Click "OK."

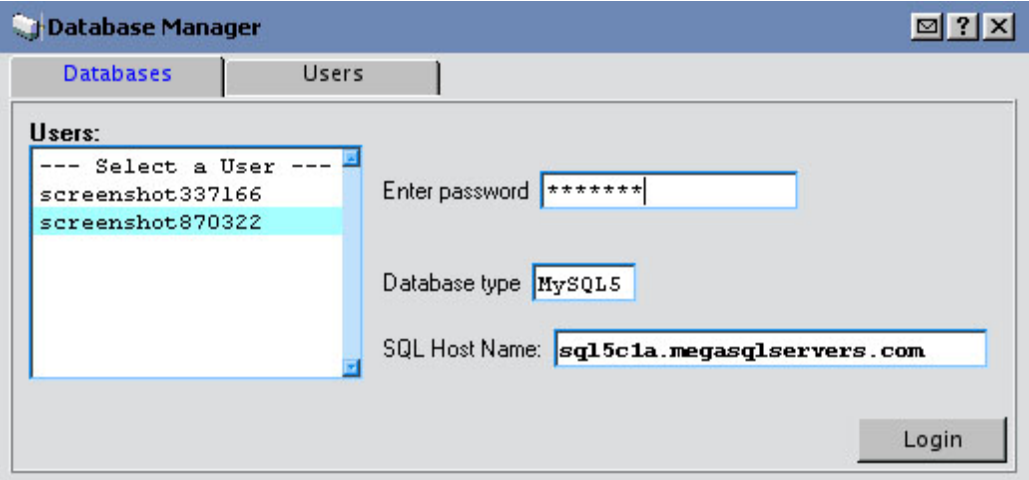

- 4. Select "Create."
- 5. Select "Database"
- 6. Type in the desired database name into "Please enter a Database name."
- 7. Click "Build Query."
- 8. Click "Run Query."

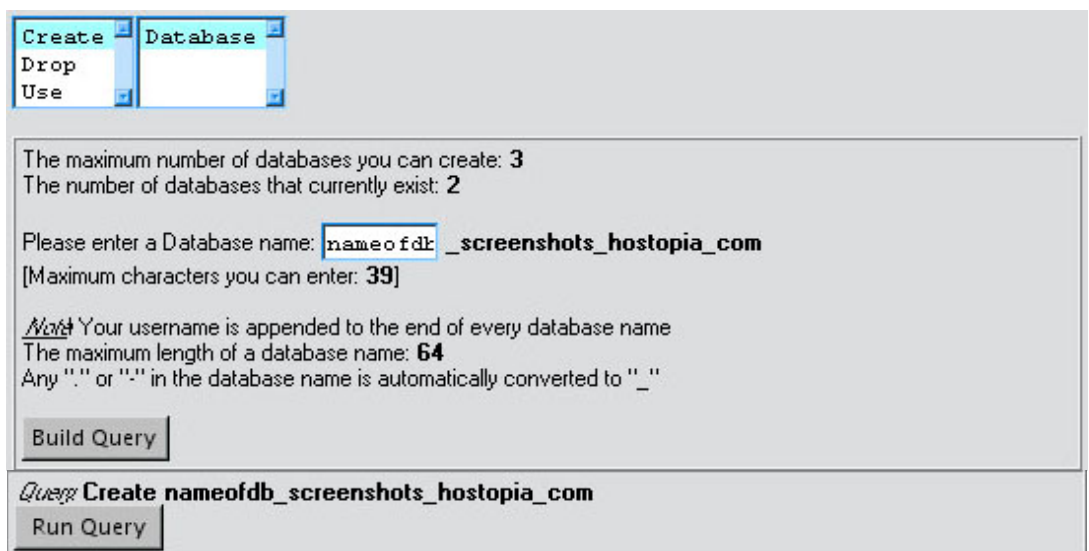

#### **How does Database Manager work?**

Database Manager builds SQL statements from the various options that the user may choose. This application allows the user to review the queries that have been created before execution. This is the reason for the "Build SQL Query" button. Viewing the Query gives the user an opportunity to review the query before running it. Clicking the "Run SQL Query" button submits the query to the SQL server.

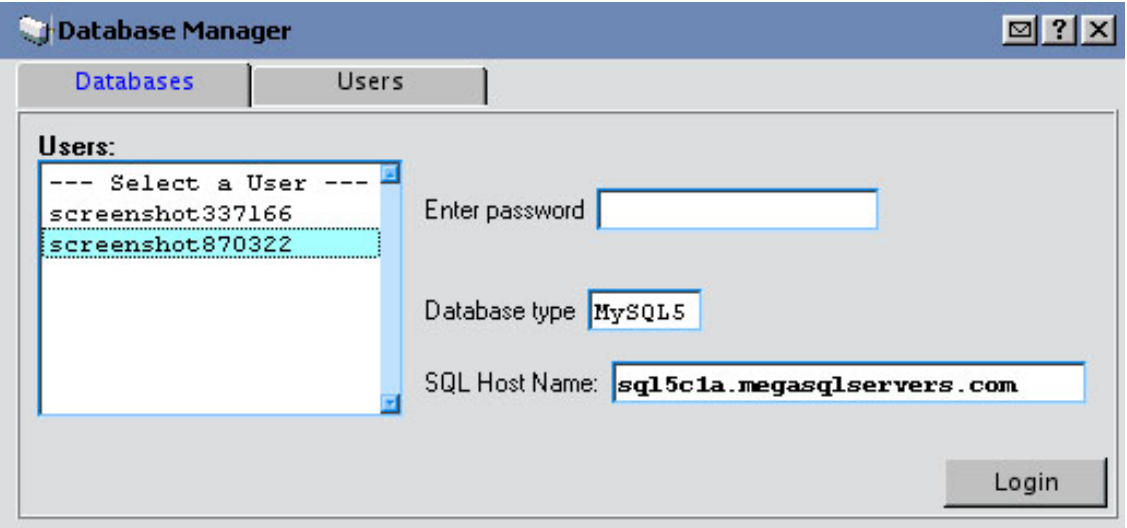

#### **Who should use Database Manager?**

Database Manager is designed for advanced users. Knowledge of relational databases and SQL is required in order to use the Database Manager efficiently.

#### **Troubleshooting a Database**

- 1. Get Required Information
	- a. Username
	- b. Database Name
	- c. Host Name
	- d. Password
- 2. Try to replicate the issue (Upload a test page).
- 3. Try connecting via command prompt (i.e. mysql -h hostname -u username –D database name –ppassword )
- 4. Define specification location of the error.

# **Technical Support Common Issues**

# **I am unable to create a database user, what could be wrong?**

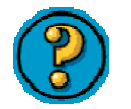

Potential issues

This is likely a permissions issue, which will require the Hostopia support team to reset the permissions on the account in order to all for the application to work.

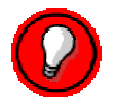

Troubleshooting Steps – Known resolution

Once you have verified that the customer cannot create a database following the instructions that are located in the user guide help manuals, proceed to contact the Hostopia Technical Support department. At that time, we will either correct the issue immediately, or if further investigation is required, we will open a support ticket to get the permissions corrected.

# **I get an error "you do not have access to run this query".**

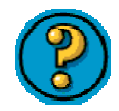

Potential issues

This is likely a permissions issue, which will require the Hostopia support team to reset the permissions on the account in order to all for the application to work.

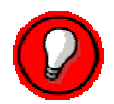

Troubleshooting Steps – Known resolution

Once you have verified that the customer cannot create a database following the instructions that are located in the user guide help manuals, proceed to contact the Hostopia Technical Support department. At that

time, we will either correct the issue immediately, or if further investigation is required, we will open a support ticket to get the permissions corrected.

# **Support FAQ**

# **What is the maximum character limit for database usernames?**

Database Manager automatically create database user name with the first 10 digits of your domain name followed by a series of 6 digits after. .

#### **Do I have to use the DB manager to administer to my database?**

No. You can also use any 3rd party tool to connect to your MySQL database.

# **How can I import my data using DB manager?**

Unfortunately, you cannot import data using the DB manager. To import data, first create the database using the DB manager and then use a 3rd party tool such as MySQL-Front to upload the data.